# **PROCEDIMIENTO DEL CONTROL HORARIO DEL PERSONAL DE ADMINISTRACIÓN Y SERVICIOS DE LA UNIVERSIDAD DE ZARAGOZA**

## **1. INTRODUCCIÓN**

La Normativa 1/2008 sobre jornadas, horarios y permisos del PAS ha unificado la regulación que existía respecto de estas materias.

Así, entre otras, ha sido derogada la Normativa 2/2001, reguladora del control horario.

No obstante, en el presente documento se recoge el procedimiento de dicho control horario, que afecta a todo el PAS de la Universidad de Zaragoza al que sea de aplicación bien el Convenio Colectivo del personal laboral, bien el Pacto de personal funcionario.

## **2. MEDIOS DE CONTROL: PROCEDIMIENTO DE MARCAJE**

El seguimiento del cumplimiento del horario se realizará por uno de los siguientes medios: marcaje electrónico mediante el carné universitario, marcaje a través de ordenador y hoja de firmas.

Los sistemas normales de fichaje serán el marcaje a través del carné y el marcaje a través de ordenador, sólo excepcionalmente podrá utilizarse el sistema de hojas de firma. Por ello, los trabajadores poseerán obligatoriamente un carné universitario. En caso de no disponer del mismo, deberán solicitar un carné provisional o las claves que le permitan fichar por el ordenador.

Los trabajadores registrarán todas las entradas y salidas del centro de trabajo que se determinan en estas normas y que estarán asociadas a una incidencia con su correspondiente código. Cuando por cualquier circunstancia se realizase un registro sin consignar el código correspondiente, el responsable de la unidad podrá introducirlo con posterioridad una vez comprobado el motivo de la incidencia.

Para realizar el marcaje tanto mediante carné universitario como desde ordenador, cada persona dispondrá de los siguientes identificadores y claves:

**NIP**: Número de Identificación Personal, este número es el nombre de usuario.

**Contraseña Administrativa**, de autenticación personal. Puede cambiarse accediendo vía web a la dirección del carné (http://www.unizar.es/carnet) y seleccionando esta opción. Es recomendable cambiarla regularmente.

**Contraseña de acceso** (es la clave de acceso), valida la identidad del usuario. Puede cambiarse accediendo vía web a la dirección del carné (http://www.unizar.es/carnet) y seleccionando esta opción. Es recomendable cambiarla regularmente.

#### Carné universitario:

Todo el PAS de la Universidad debe disponer de su carné universitario. El personal de nuevo ingreso lo solicitará obligatoriamente en el momento de formalizar su contrato con la Universidad, debiendo recogerse según las características del carné en el Servicio de Personal de Administración y Servicios y Nóminas o en la Secretaría de su Centro de destino.

En tanto se expide el carné universitario, se facilitará al trabajador un carné provisional. Los casos de pérdida o cualquier otra causa que impida su utilización deberán comunicarse al jefe inmediato. Además, el trabajador cumplimentará un formulario que estará disponible en la web de la Universidad que deberá ser enviado por correo interno al Servicio de Personal de Administración y Servicios y Nóminas, solicitando un nuevo carné y otro provisional. Los carnés provisionales deberán ser devueltos al dicho Servicio en el momento en el que se entreguen los definitivos.

El carné universitario es un documento personal e intransferible, quedando expresamente prohibido su uso por terceras personas, pudiendo incurrir en responsabilidad disciplinaria tanto el titular del carné como el usuario.

### **2.1. Procedimiento de marcaje electrónico mediante el carné universitario**

El procedimiento de marcaje es el siguiente:

1. Teclear el **código de la incidencia** (como precaución se puede pulsar, previamente, el botón "anular")

2. Pulsar el botón **Selección** 

3. Introducir el carné en el lector con el anverso hacia delante y el chip hacia arriba

4. Retirar la tarjeta (previamente si todo es correcto aparecerá en el lector el mensaje **Marcaje Correcto**)

## **Ejemplos:**

**Ejemplo 1**: Un empleado con una jornada de 8:00 a 15:00 horas, que un día tiene que ausentarse por consulta médica de 12:00 a 14:00 horas. Al iniciar su jornada a las 8:00 horas marcará en el lector un código "01", a las 12:00 horas marcará en el lector un código "25" (ir a consulta médica) y al regresar a las 14:00 horas volverá a marcar un código "25" (volver de consulta médica); finalmente al concluir su jornada a las 15:00 horas marcará un código "02". Las horas de presencia real (Hp) serán 5:00 horas y las de ausencia por incidencia (Hi) serán 2:00 horas. Durante este bloque de trabajo ha trabajado en teoría (Ht=Hp+Hi) 7:00 horas completas, toda su jornada.

**Ejemplo 2**: Un empleado tiene que ir al médico a las 14:00 horas y no puede volver a su puesto de trabajo a las 15:00 horas. Al iniciar la jornada marcará el código "01" y al salir el "02", fin de jornada y el código "25" (consulta médica); el responsable de la unidad introducirá posteriormente el código "25" para finalizar el bloque y completar la jornada y que la aplicación lo asocie a una incidencia; en caso contrario, si aparece un código suelto dará error (hay que tener en cuenta que la aplicación informática trabaja con parejas de códigos y por tanto los bloques se deben cerrar "01-02", "25-25" para que la aplicación pueda calcular las horas transcurridas entre un código y otro).

**Ejemplo 3**: En el caso de que el trabajador tenga que ir al médico antes del inicio del trabajo y acuda al trabajo a las 10:00 horas, marcará el código "25" (consulta médica) y después el "01" de inicio de jornada y a las 15:00 horas marcará el "02". El responsable introducirá el "25" a las 8:00 horas para completar el bloque de fichaje.

**Ejemplo 4**: Un empleado se ausenta, por interés particular de 10:00 a 12:00 horas y se compromete a recuperar esas 2 horas esa misma tarde. El bloque de trabajo de la mañana será idéntico al Ejemplo 1, sustituyendo en este caso el código "25" (consulta médica) por un código "39" (ausencia recuperable). Por la tarde, a las 17:00 horas marcará un código "77" (recuperación ausencia, inicio) y a las 19:00 horas volverá a marcar un código "77" (recuperación ausencia, final).

#### **Procedimiento del control horario del PAS**

Con carácter general, no se registrarán en los sistemas de control horario las incidencias que tengan lugar fuera de la jornada laboral, como es el caso de la asistencia a sesiones de tribunales o comisiones de selección de personal y a cursos de formación de carácter genérico (no específicos para el puesto de trabajo) cuando sean fuera de la jornada de trabajo.

#### **2.2. Marcaje desde un ordenador**

Esta modalidad se utilizará obligatoriamente en aquellos edificios que no dispongan de lector de entrada, y opcionalmente en los que dispongan del mismo, así como en los casos de olvido, pérdida o deterioro del carné universitario hasta que se provea de él al trabajador.

Existe una página web para el control de presencia a la cual se puede acceder desde cualquier ordenador integrado en la red de la Universidad que cuente con los requisitos mínimos para ello. La dirección de dicha página es la siguiente: <http://ordesa.unizar.es:9192/conhorario/plsql/pckControlHorario.ficharRapido> La pantalla es la siguiente:

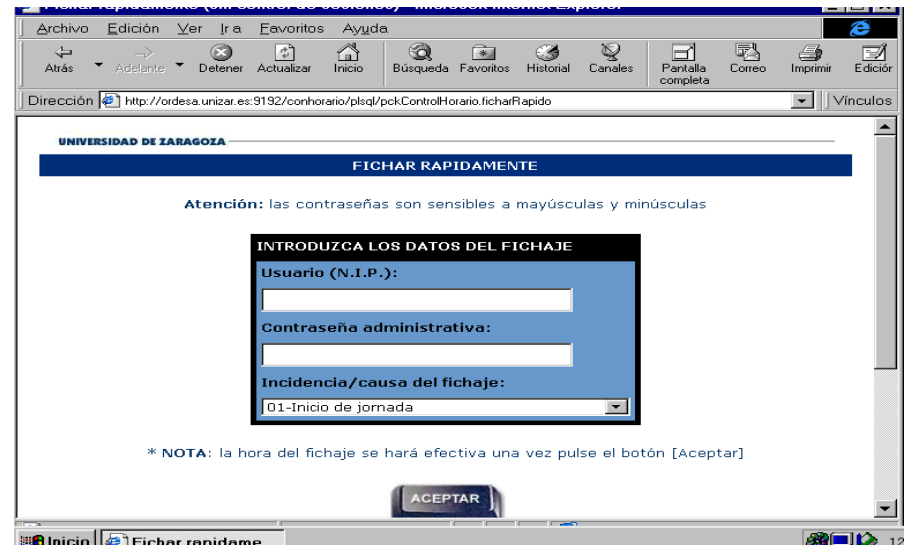

**El procedimiento de marcaje es el siguiente:** 

- 1º. Acceso a la página web
- 2º. Rellenar el campo del **NIP** y el de **la contraseña administrativa**
- 3º. Seleccionar el código de la incidencia del menú desplegable
- 4º. Pulsar **aceptar**

El trabajador utilizará el ordenador existente en su puesto de trabajo o en otro de su unidad. En aquellos casos en que no se disponga de ordenador en el puesto de trabajo se podrán utilizar los existentes en las conserjerías de los Centros o aquellos que dispongan los responsables de las unidades. La aplicación informática identificará la máquina desde la que se realiza la operación de marcaje.

#### **2.3. Hojas de firma**

Solo podrá utilizarse en aquellas unidades ubicadas en edificios que no dispongan de ninguno de las dos modalidades anteriores de control y, excepcionalmente durante los periodos en que no se encuentren disponibles los lectores de entrada o los ordenadores.

#### Hojas de firma:

Se utilizará el modelo de impreso que se adjunta como **Anexo I** que consta de una cabecera en la que se indica la fecha, la unidad y el área, y de un cuerpo con columnas para rellenar con DNI, nombre y apellidos del trabajador, hora de entrada o salida, código de la incidencia y firma.

El procedimiento de marcaje es el siguiente:

Cada trabajador rellenará con caracteres legibles la correspondiente fila de datos que figuren en el impreso, debiendo cumplimentarla tanto a la entrada como a la salida de su jornada, de manera que cada fila se encuentre cerrada al finalizar la jornada. En el caso de que durante la jornada debiera ausentarse de su puesto de trabajo deberá cumplimentar la fila en la que hubiese señalado la entrada y posteriormente cumplimentar otra fila cuando regrese, que deberá cerrar en el momento de la salida.

Las hojas de firma estarán en poder del responsable de la unidad quien podrá disponer el lugar más adecuado (la propia unidad, Conserjería, etc.) para que puedan cumplimentarse. Posteriormente a la entrada se procederá a recoger las hojas. No obstante, durante la jornada de trabajo deberán estar accesibles para que los trabajadores que tengan alguna incidencia puedan cumplimentarlas. Para que los trabajadores puedan firmar a la salida se dejarán en el mismo lugar establecido para el momento de la entrada. Una vez firmadas las hojas a la salida, serán recogidas por el personal de conserjería del edificio o por la persona a que se encargue dicho cometido.

Los Administradores de los Centros podrán delegar en los responsables de área las hojas de firma para el personal de las mismas, así como los Jefes de Servicio en los Jefes de Sección, al objeto de conseguir una mayor fluidez en el proceso de firma durante la entrada y salida, así como en el caso del personal que efectúa una jornada a turnos.

Es competencia del responsable de la unidad la introducción de la información de las hojas en la aplicación del control horario.

## **ANEXO I**

## **HOJA DE CONTROL DE FIRMAS**

UNIDAD ADMINISTRATIVA **FECHA** 

AREA O SECCIÓN

HORA DE CODIGO HORA DE CODIGO APELLIDOS Y NOMBRE N° DNI ENTRADA INCIDENCIA FIRMA SALIDA INCIDENCIA FIRMA

 $N^{\circ}$  DE HOJA